# **Card payment integration**

### **Contents**

- [Card payments integration](#page-0-0)
	- <sup>o</sup> [General information about card payments](#page-0-1)
	- [Payment page form & card's date are hosted by BNP Paribas \(payssl.aspx\)](#page-0-2)
		- [Chart of process flow](#page-0-3)
		- **[Process of a transaction with 3D Secure](#page-1-0)**
		- **[Payment request](#page-1-1)**
	- [Payment page form is hosted by the merchant & card's data are hosted by BNP Paribas \(paynow.aspx\)](#page-2-0)
	- [Payment page form & card's data are hosted by the merchant \(Server-to-Server\)](#page-2-1)
		- [Chart of process flow via Server-to-Server](#page-3-0)
		- **[Process of a transaction with 3D Secure via Server-to-Server connection](#page-3-1)**
		- [Call of interface: general parameters](#page-5-0)
	- <sup>o</sup> [Payment via batch](#page-6-0)
- [Card payments management](#page-8-0)
	- <sup>o</sup> [Capture](#page-8-1)
	- <sup>o</sup> [Cancellation](#page-9-0)
	- [Refunds](#page-10-0)

# <span id="page-0-0"></span>**Card payments integration**

# <span id="page-0-1"></span>General information about card payments

Axepta BNP Paribas's payment platform processes **all major cards** and **currencies worldwide**. Card data is protected against unauthorized access by **TLS encryption**. Additional security functions are integrated fraud prevention and risk management. Our standardized settlement files guarantee a straightforward reconciliation processes in your accounting.

Verified by Visa and MasterCard SecureCode secure your payment claim by password validation if a customer disputes the payment later. American Express SafeKey also uses the 3D-Secure technology, which means that the card holder must confirm their identity with an authentication feature.

Transaction processing can be made via

- Payment platform forms
- Server-to-server connection
- Batch transfer

Merchants benefit from authentication with 3D Secure because the card schemes provide a **liability shift**.

From a technical perspective 3D Secure is an authentication process which precedes the payment: Once the card data has been entered, the payment platform checks the identity of the card holder and does not process the payment until the authentication is done.

For further steps it is important to know if the card connection is made via form interface or via Server-to-Server connection. In the first case the payment platform form assumes the further authentication process, with Server-to-Server connection the merchant has to manage the authentication through a separate interface.

<span id="page-0-2"></span>Payment page form & card's date are hosted by BNP Paribas (payssl.aspx)

# <span id="page-0-3"></span>**Chart of process flow**

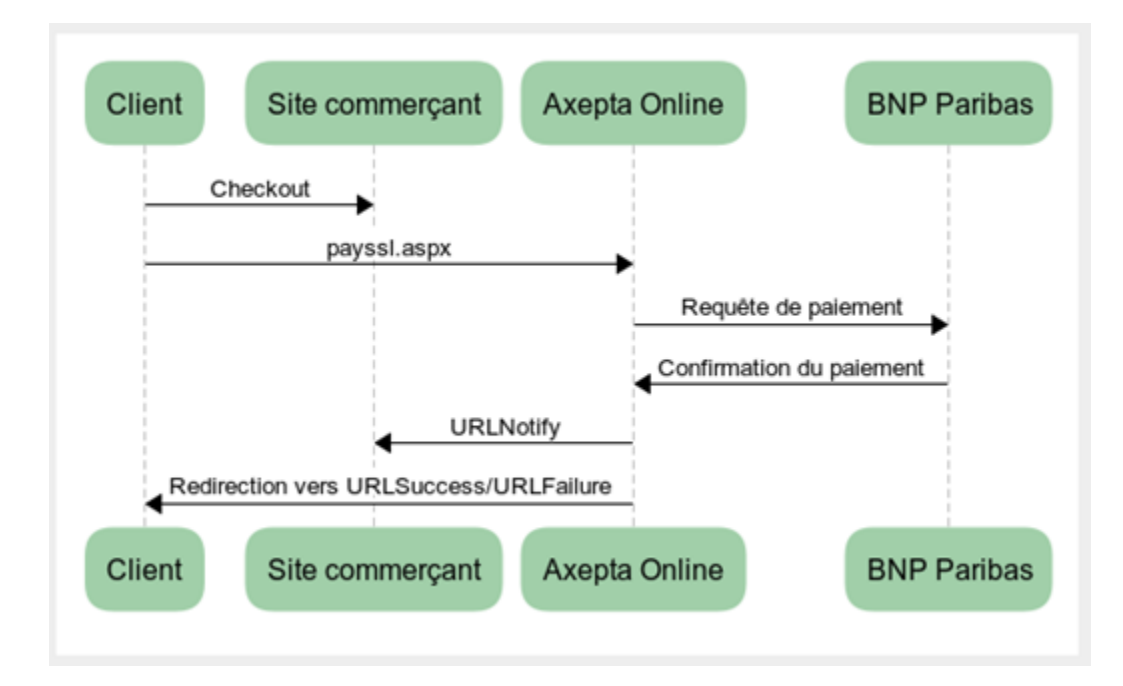

## <span id="page-1-0"></span>**Process of a transaction with 3D Secure**

- The customer selects the card payment method in the shop and enters the card information.
- The payment platform receives the data and checks, via a connection to the scheme (Visa, MasterCard, Diners, JCB or American Express) whether this card is registered for Verified, SecureCode, Diners ProtectBuy, JCB-Card J/Secure or SafeKey. If the card is not registered a card payment is carried out with TLS.
- With that the transaction gets a flag which identifies payments with 3D Secure. This marking tells the Acquiring Bank that the transaction is using 3DS authentication and a secured payment claim is obtained based on the Liability Shift in case the card holder disputes the payment.
- The payment platform opens a new browser window which connects the customer to its bank. In this window the customer enters the password received by his bank.

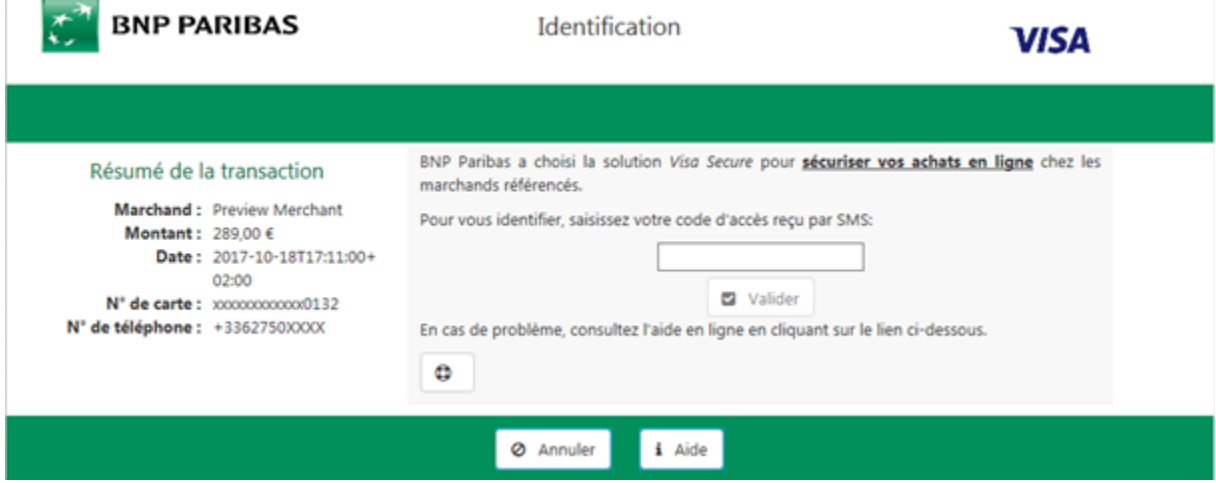

If the password is correct, the payment platform obtains a confirmation (as signature). Only after confirmation does the payment platform start the payment and send the transaction with the signature to BNP Paribas.

**Notice:** Please notice that in case of Fallback to 3-D Secure 1.0 the URLSuccess or URLFailure is called with GET. Therefore your systems should be able to receive parameters both via GET and via POST.

## <span id="page-1-1"></span>**Payment request**

In order to make a card payment via the payment platform form, go to the following URL:

<https://paymentpage.axepta.bnpparibas/payssl.aspx>

This section explains the parameters which are the same for each connection. The second table explains all response parameters which are also the same for all card connections.

**Notice:** For security reasons, the payment platform rejects all payment requests with formatting errors. Therefore, please use the correct data type for each parameter.

All information about payssl integration are available in the section [Axepta Credit Card Form \(payssl.aspx\)](https://docs.axepta.bnpparibas/pages/viewpage.action?pageId=33128860) の

To adapt the layout of the SSL-page to your shop you can use unencrypted parameters, all details available in the section [Customize](https://docs.axepta.bnpparibas/display/DOCBNP/Customize+checkout+experience)  [checkout experience](https://docs.axepta.bnpparibas/display/DOCBNP/Customize+checkout+experience)

# <span id="page-2-0"></span>Payment page form is hosted by the merchant & card's data are hosted by BNP Paribas (paynow.aspx)

Same 3DS Process as for payssl.aspx.

Silent order post links the benefits of the payment platform forms and Server-to-Server connections: AS opposed to the payment platform form, where the form is loaded from the payment platform server by calling **payssl.aspx**, the Silent order post form has to be provided by the merchant's system. The form uses the same parameters as described here below.

In contrast to the payment platform form, the parameters are not forwarded as URL parameters as is the case when calling the payssl.aspx, but as form input parameters.

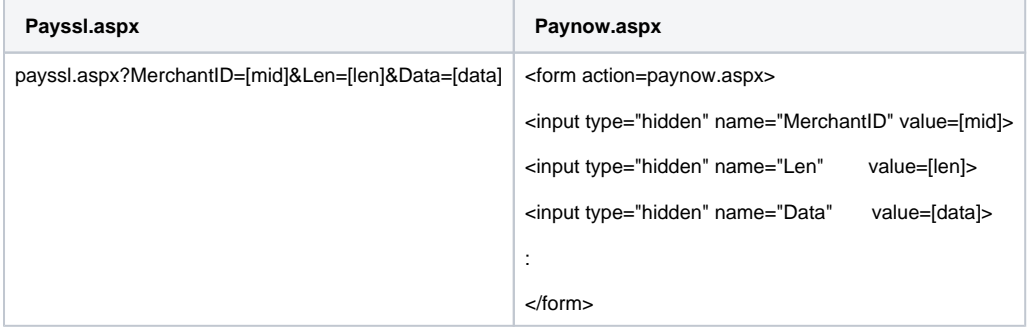

The card data must be transmitted to paynow.aspx with the following parameters:

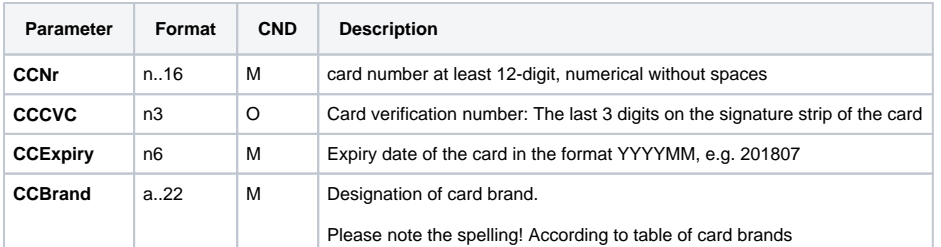

After the customer has entered his card data, the payment data is forwarded to the Silent order post page, where the further payment processing takes place via 3D-Secure. The form details must be directly forwarded to the Silent order post page and may not be transmitted to the merchant's system! Also, no PCI-relevant data may be transmitted to the Silent order post page as additional input parameters!

<span id="page-2-1"></span>**Notice:** Please note, that automatic retry attempts at the payment platform must be deactivated when using the Paynow.aspx. The background is that at a retry attempt, the payment platform cannot send back the customer to the previously used special shop form. Please contact the BNP Paribas Support to deactivate the retry attempts.

Payment page form & card's data are hosted by the merchant (Server-to-Server)

**Chart of process flow via Server-to-Server**

<span id="page-3-0"></span>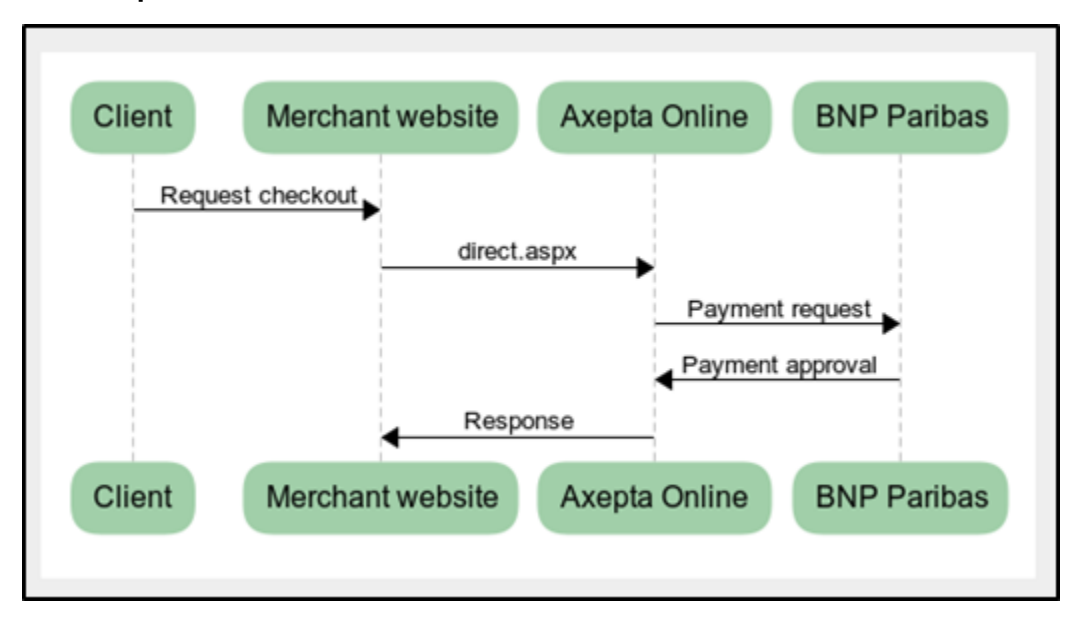

# <span id="page-3-1"></span>**Process of a transaction with 3D Secure via Server-to-Server connection**

To carry out authentication, the payment platform connects the card holder to his bank, which confirms the identity. A payment process with Verified by Visa or MasterCard SecureCode, Diners ProtectBuy, JCB-Card J/Secure or American Express SafeKey comprises two steps: authentication and payment.

In the next steps, there are two different cases in which the payment platform responds:

### **Case 1: card registered for a 3D Secure system with a pop-up payment page**

If the card is registered for Verified or SecureCode, ProtectBuy, J/Secure or SafeKey, the payment platform returns the socket-connection HTML source code with a JavaScript function. This JavaScript function creates the connection to the bank with which the customer is authenticated by entering its password into a popup-window. The HTML source code with the JavaScript function Initiate3DSec() which the payment platform sends to the shop must be embedded in the response page which the shop displays in the customer's browser.

**Notice:** Please note that the use of a popup window can lead to problems with popup blockers in the customer's browser. Therefore case 2 describes an alternative in the form of an iFrame variant.

The following example shows a response page in which the HTML code is embedded:

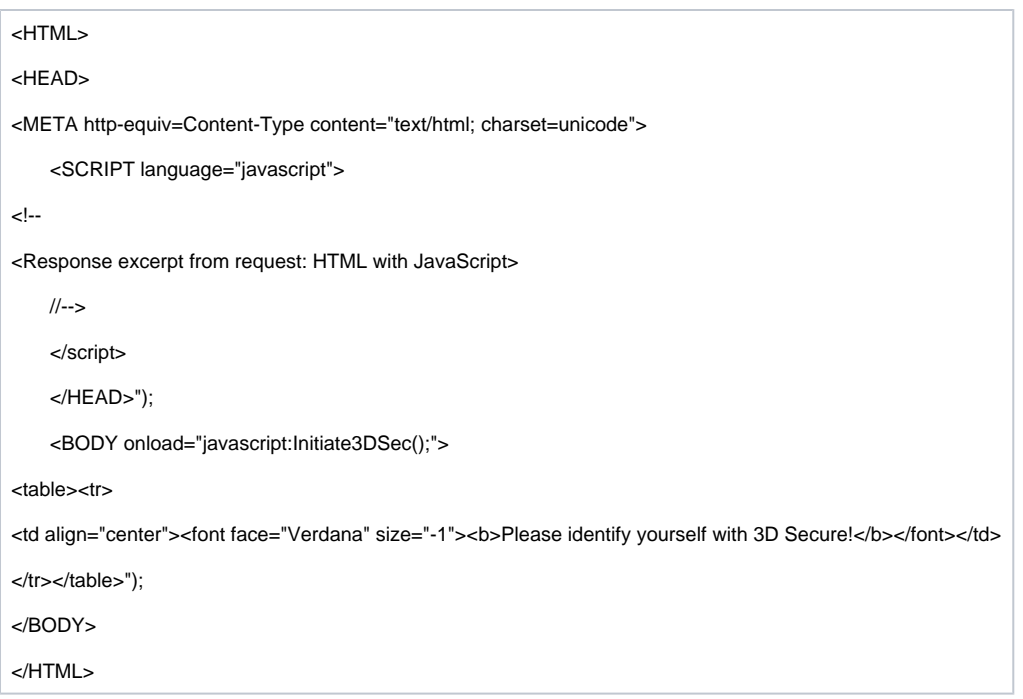

**Notice**: You can also use this code if you only want to verify the identity of the card holder without making a card payment. Our Support team can set your account in a way that the payment platform can carry out just the authentication with Verified or SecureCode, ProtectBuy, J/Secure or SafeKey without payment (Authentication Hosting).

After the customer has been authenticated with its bank, the bank's Access Control Server (ACS) requests the TermURL in the shop. In the case of this Request the ACS transfers the following parameters via GET (QueryString) to the TermURL of the shop: MID, PayID and TransID. The PARes parameter is transferred via POST.

**Notice**: The PAResponse parameter must be URL encoded but not Blowfish-encrypted since the content can include special characters.

The parameter must be transferred via POST to the following URL:

<https://paymentpage.axepta.bnpparibas/direct3d.aspx>

**Notice:** If you forward the PARes and MID of the ACS parameters please use the specified parameter name MerchantID, PAResponse for the direct3d.aspx page.

#### **Case 2: card registered for a 3D Secure system with an iFramed payment page**

Alternatively to the popup window, the card holder can also carry out authentication with the bank in an iFrame variant; this avoids difficulties with popup blockers in the customer's browser. Provided the card is registered on the Directory Server, the payment platform returns the following parameters via the socket connection.

If the card is registered with the server (Directory Server), the payment platform returns following parameters via socket connection.

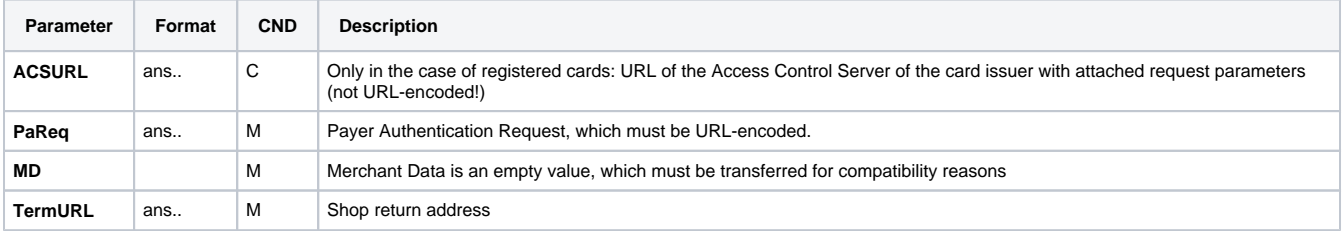

#### **Example of correct using of the ACSURL and TermURL :**

acsurl=a?b=c&d=e&pareq=f&termurl=g?PayID=h&TransID=i&MID=j

ACSURL: a?b=c&d=e

TermURL: g?PayID=h&TransID=i&MID=j

**Notice:** Please note in this process that data must sometimes be transferred directly from the bank network. Therefore e.g. the ACSURL parameter is not URL-encoded, although the payment platform uses other URL-encoded data.

These parameters should be included as HIDDEN fields in an HTML page which posts itself to the ACS-URL. The following listing shows one such HTML page, in which the return parameters are embedded:

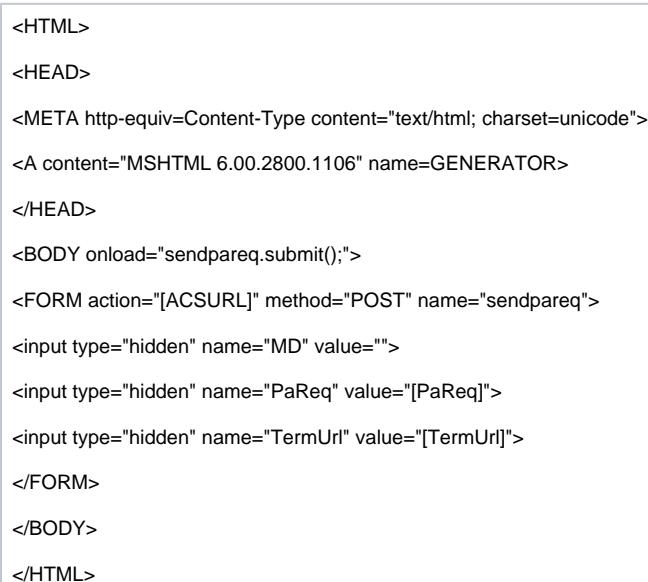

**Notice:** You can also use this code if you only want to verify the identity of the card holder without immediately making a card payment (Authentication Hosting). BNP Paribas Support can configure your checkout so that the payment platform can carry out Verified by Visa or SecureCode without payment.

After the customer has been authenticated with its bank, the bank's Access Control Server (ACS) requests the TermURL in the shop. In the case of this Request the ACS transfers the following parameters via GET (QueryString) to the TermURL of the shop: MID, PayID and TransID (unencrypted). The PARes parameter is transferred unencrypted via POST.

**Notice:** The PAResponse parameter must be URL encoded but not Blowfish-encrypted since the content can include special characters.

The parameter must be transferred in whole via POST to the following URL:

<https://paymentpage.axepta.bnpparibas/direct3d.aspx>

**Notice:** If you forward the PARes and MID of the ACS parameters please use the specified parameter name MerchantID, PAResponse for the direct3d.aspx page.

## <span id="page-5-0"></span>**Call of interface: general parameters**

**Notice:** For card payments with 3D Secure, please note the different cases as explained separately in the previous chapter. If the card is registered for Verified or SecureCode or SafeKey, the next phase is divided into two steps of authentication and payment. However, it always begins in the same way via the direct.aspx interface. The first response is the receipt of Javascript code or other parameters in order to carry out a second call up of the direct3d.aspx interface. Only after that, you receive the listed parameter as a response.

Credit card still must be valid at time of capture / refund. Therefore BNP accepts credit cards when the card is at least 1 week valid before expire (e. g.: CC expire: 2020-03 authorizations possible until 2020-03-24, 23:59:59).

To carry out a TLS card payment via a Server-to-Server connection, call the following URL:

<https://paymentpage.axepta.bnpparibas/direct.aspx>

⊘

**Notice:** For security reasons, the payment platform rejects all payment requests with formatting errors. Therefore, please use the correct data type for each parameter.

All information about payssl integration are available in the section [Server-2-Server - MIT payments - direct.aspx](https://docs.axepta.bnpparibas/display/DOCBNP/Server-2-Server+-+MIT+payments+-+direct.aspx)

# <span id="page-6-0"></span>Payment via batch

の

This section describes the parameters that must be transferred within the data set (Record) for executing a card payment and which information can be found within the response file about the payment status.

The structure for a card payment within a Batch file to be submitted is the following:

HEAD,<MerchantID>,<Date>,<Version>

CC,Authorize,<Amount>,<Currency>,<TransID>,(<RefNr>),<CCBrand>,<CCNr|PCNr>, [<CCCVC>,]<CCExpiry>,<OrderDesc>[,<textfeld1>, <textfeld2>,<RTF>,<approvalcode>,<cardholder>,<Zone>,<transactionID>,<schemeReferenceID>]

CC,Capture,<Amount>,<Currency>,<TransID>,(<RefNr>),<PayID>,[<FinishAuth,<textfeld1>,<textfeld2>,<approvalcode>]

CC,Sale,<Amount>,<Currency>,<TransID>,(<RefNr>),<CCBrand>,<CCNr|PCNr>, [<CCCVC>,]<CCExpiry>,<OrderDesc>[,<textfeld1>,<textfeld2>, <RTF>,<approvalcode>,<cardholder>,<Zone>,<transactionID>,<schemeReferenceID>]

CC,Credit,<Amount>,<Currency>,<TransID>,(<RefNr>),<PayID>[,<FinishAuth>,<textfeld1>,<textfeld2>]

CC,CreditEx,<Amount>,<Currency>,<TransID>,(<RefNr>),<CCBrand>,<CCNr|PCNr>, [<CCCVC>,]<CCExpiry>,<OrderDesc>[,<textfeld1>, <textfeld2>]

CC,Reverse,<Amount>,<Currency>,<TransID>,(<RefNr>),<PayID>

FOOT,<CountRecords>,<SumAmount>

#### Example for batch versions:

### Version 1.2:

CC,Sale,<Amount>,<Currency>,<TransID>,(<RefNr>),<CCBrand>,<CCNr|PCNr>,<CCExpiry>,<OrderDesc>

CC,Sale,<Amount>,<Currency>,<TransID>,(<RefNr>),<CCBrand>,<CCNr|PCNr>,<CCExpiry>,<OrderDesc>,<textfeld1>,<textfeld2>,<RTF>, <cardholder>,<transactionID>,<schemeReferenceID>

Version 1.21:

CC,Sale,<Amount>,<Currency>,<TransID>,(<RefNr>),<CCBrand>,<CCNr|PCNr>,<CCExpiry>,<OrderDesc>,<textfeld1>,<textfeld2>,<RTF>, <approvalcode>,<cardholder>,<transactionID>,<schemeReferenceID>

### Version 1.3:

CC,Sale,<Amount>,<Currency>,<TransID>,(<RefNr>),<CCBrand>,<CCNr|PCNr>,<CCCVC>,<CCExpiry>,<OrderDesc>,<textfeld1>,<textfeld2>, <transactionID>,<schemeReferenceID>

Version 1.5:

CC,Sale,<Amount>,<Currency>,<TransID>,(<RefNr>),<CCBrand>,<CCNr|PCNr>,<CCCVC>,<CCExpiry>,<OrderDesc>,<Zone>

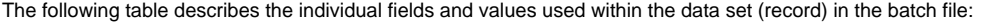

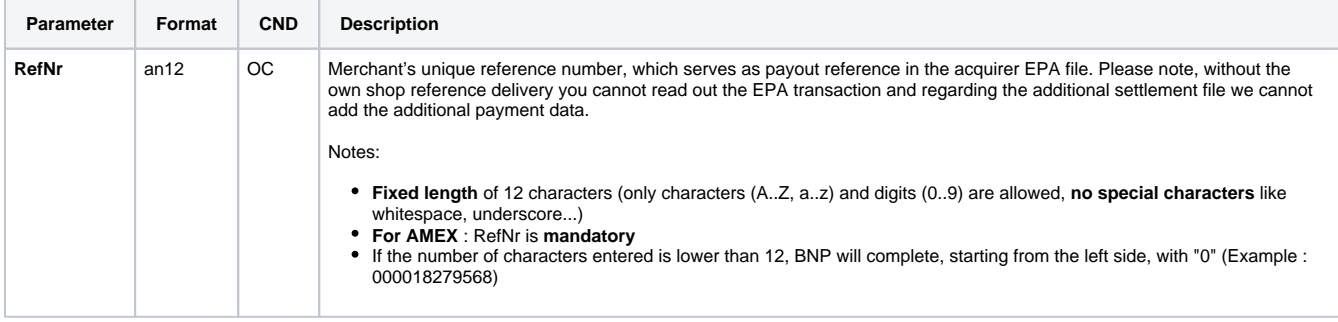

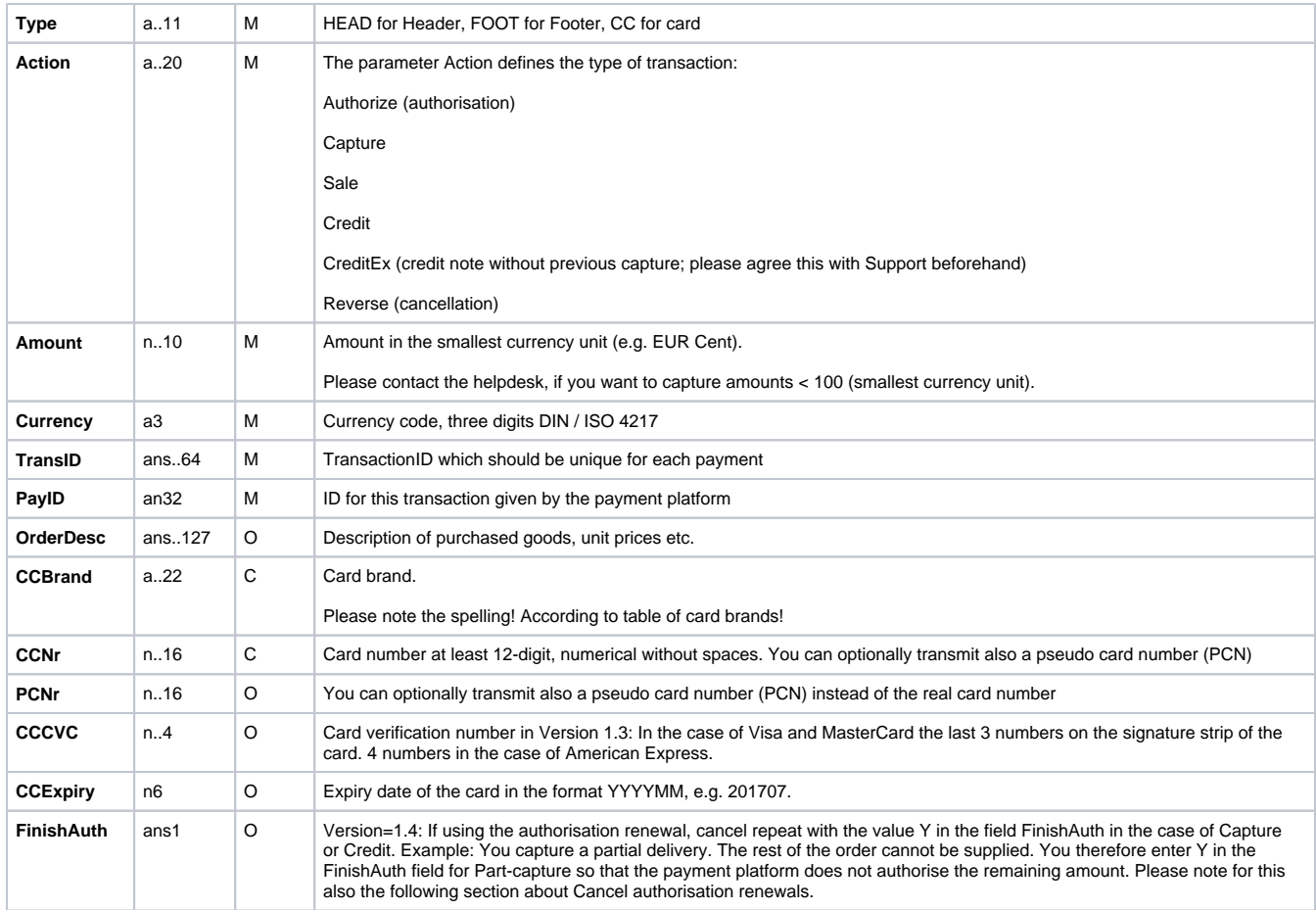

The record area within the response file for Batch transactions looks as follows:

HEAD,<MerchantID>,<Date>,<Version>

CC,Authorize,<Amount>,<Currency>,<TransID>,(<RefNr>),<PayID>,<CCBrand>,<CCNr|PCNr>,[<CCCVC>,]<CCExpiry>,<OrderDesc>[, <textfeld1>,<textfeld2>,<RTF>,<approvalcode>,<cardholder>,<Zone>,<transactionID>,<schemeReferenceID>],<Status>,<Code>

CC,Capture,<Amount>,<Currency>,<TransID>,(<RefNr>),<PayID>[<textfeld1>,<textfeld2>,<approvalcode>],<Status>,<Code>

CC,AuthSplit,<Amount>,<Currency>,<TransID>,(<RefNr>),<PayID>,FAILED,<Code>,<Description>,[<PCNr>]

CC,Renewal,<Amount>,<Currency>,<TransID>,(<RefNr>),<PayID>,FAILED,<Code>,<Description>,[<PCNr>]

CC,Sale,<Amount>,<Currency>,<TransID>,(<RefNr>),<PayID>,<CCBrand>,<CCNr|PCNr>,[<CCCVC>,]<CCExpiry>,<OrderDesc>[,<textfeld1>, <textfeld2>,<RTF>,<approvalcode>,<cardholder>,<Zone>,<transactionID>,<schemeReferenceID>],<Status>,<Code>

CC,Credit,<Amount>,<Currency>,<TransID>,(<RefNr>),<PayID>[,<FinishAuth>,<textfeld1>,<textfeld2>],<Status>,<Code>

CC,CreditEx,<Amount>,<Currency>,<TransID>,(<RefNr>),<CCBrand>,<CCNr|PCNr>,[<CCCVC>,]<CCExpiry>,<OrderDesc>[,<textfeld1>, <textfeld2>],<Status>,<Code>

CC,Reverse,<Amount>,<Currency>,<TransID>,(<RefNr>),<PayID>,<Status>,<Code>

FOOT,<CountRecords>,<SumAmount>

Example for batch versions:

Version 1.2:

CC,Sale,<Amount>,<Currency>,<TransID>,(<RefNr>),<CCBrand>,<CCNr|PCNr>,<CCExpiry>,<OrderDesc>,<Status>,<Code>

CC,Sale,<Amount>,<Currency>,<TransID>,(<RefNr>),<CCBrand>,<CCNr|PCNr>,<CCExpiry>,<OrderDesc>,<textfeld1>,<textfeld2>,<RTF>, <cardholder>,<transactionID>,<schemeReferenceID>,<Status>,<Code>

Version 1.21:

CC,Sale,<Amount>,<Currency>,<TransID>,(<RefNr>),<CCBrand>,<CCNr|PCNr>,<CCExpiry>,<OrderDesc>,<textfeld1>,<textfeld2>,<RTF>, <approvalcode>,<cardholder>,<transactionID>,<schemeReferenceID>,<Status>,<Code>

Version 1.3:

CC,Sale,<Amount>,<Currency>,<TransID>,(<RefNr>),<CCBrand>,<CCNr|PCNr>,<CCCVC>,<CCExpiry>,<OrderDesc>,<textfeld1>,<textfeld2>, <transactionID>,<schemeReferenceID>,<Status>,<Code>

Version 1.5:

CC,Sale,<Amount>,<Currency>,<TransID>,(<RefNr>),<CCBrand>,<CCNr|PCNr>,<CCCVC>,<CCExpiry>,<OrderDesc>,<Zone>,<Status>,<Code>

The following table describes the response parameters which the batch Manager saves in the "Record" area for each transaction (standard parameters not explained here, such as <TransID> or <RefNr> and request parameters are returned unchanged and correspond to the call as specified before):

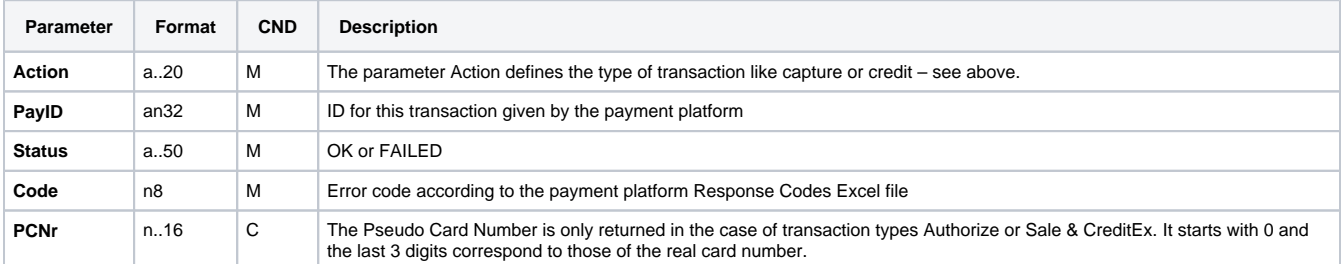

# <span id="page-8-0"></span>**Card payments management**

# <span id="page-8-1"></span>**Capture**

The merchant can choose one of these different options of capture:

- **Manual** capture
- **Automatic** capture
- $\bullet$ **Automatic** capture with **customized delay** (number from 1 to 696)

When choosing the **manual** mode, it's necessary for the merchant to validate manually each transaction. A transaction must be validated before 7 days. Captures are possible via a Server-to-Server connection. To perform captures via a Server-to-Server connection please use the following URL:

<https://paymentpage.axepta.bnpparibas/capture.aspx>

When choosing the **automatic**, capture is made every day at the end of the day.

When choosing the **automatic** mode **with customized delay,** the merchant sets a delay in hours (from 1 to 696) that corresponds to the frequency of capture

**Notice:** For security reasons, the payment platform rejects all payment requests with formatting errors. Therefore, please use the correct data type for each parameter.

The following table describes the encrypted payment request parameters:

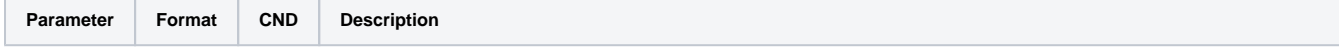

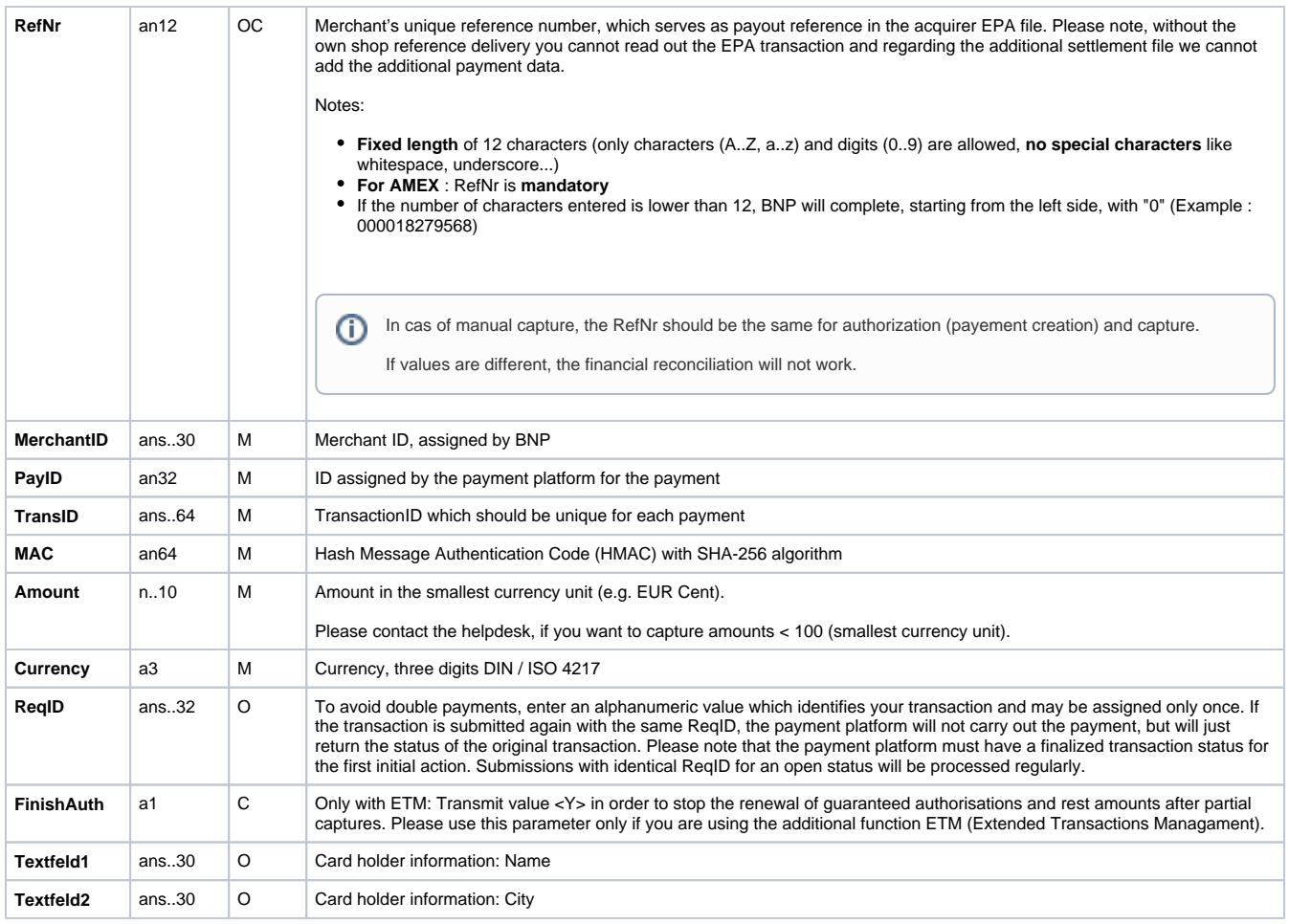

## The following table describes the payment platform's response parameters:

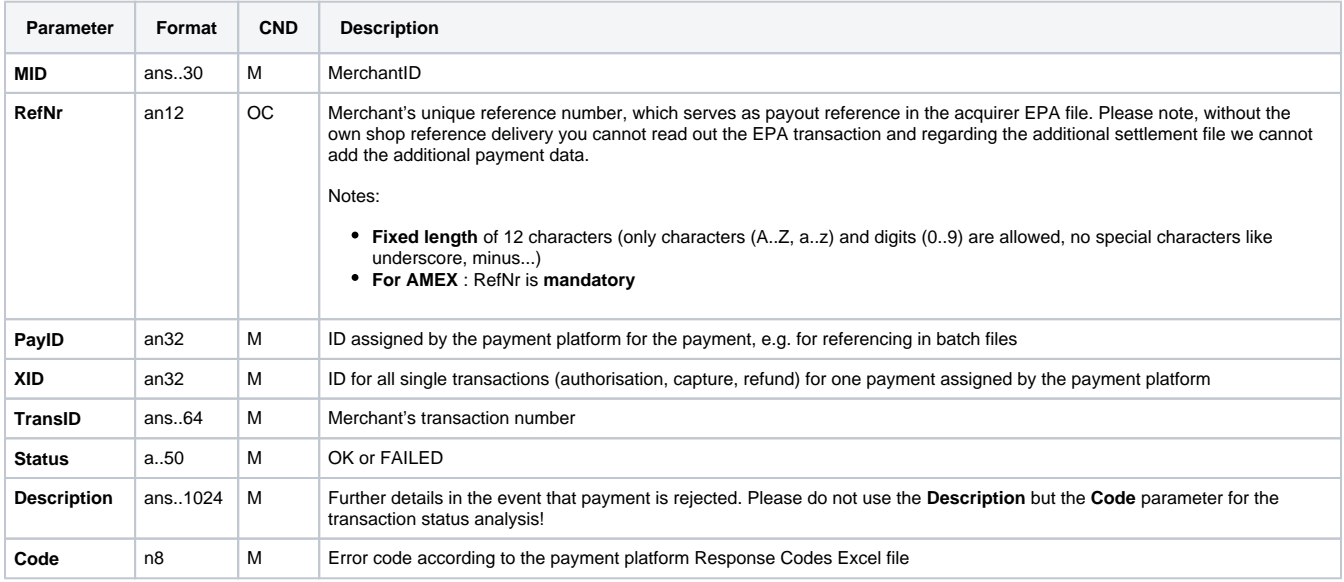

<span id="page-9-0"></span>Partial captures are also possible by setting the « Amount » parameter with the partial amount to capture in the payment request, or via the back office by visualizing the transaction details then setting the partial amount to capture.

# **Cancellation**

Cancellation function allows to cancel a transaction before it gets captured.

BNP Paribas manages the cancellation requests by proceeding to 2 verifications:

- The amount: It's forbidden to cancel an amount that is superior to the initial amount of the transaction.
- Payment capture time: Once a payment is captured, it can't be cancelled anymore.

To make a cancellation, use the following URL:

<https://paymentpage.axepta.bnpparibas/reverse.aspx>

**Notice:** For security reasons, the payment platform rejects all payment requests with formatting errors. Therefore, please use the correct data type for each parameter.

**Notice:** Reverse.aspx does not only reverse authorizations, but any last transaction stage. If the last transaction was a capture, Reverse.aspx initiates the reverse, e.g. a refund. Therefore, the utmost caution is urged. Use is at your own risk. We recommend checking the transaction status with Inquire. aspx before using Reverse.aspx.

(Further information about inquire.aspx you can find within the documentation Status requests.)

The following table describes the encrypted payment request parameters:

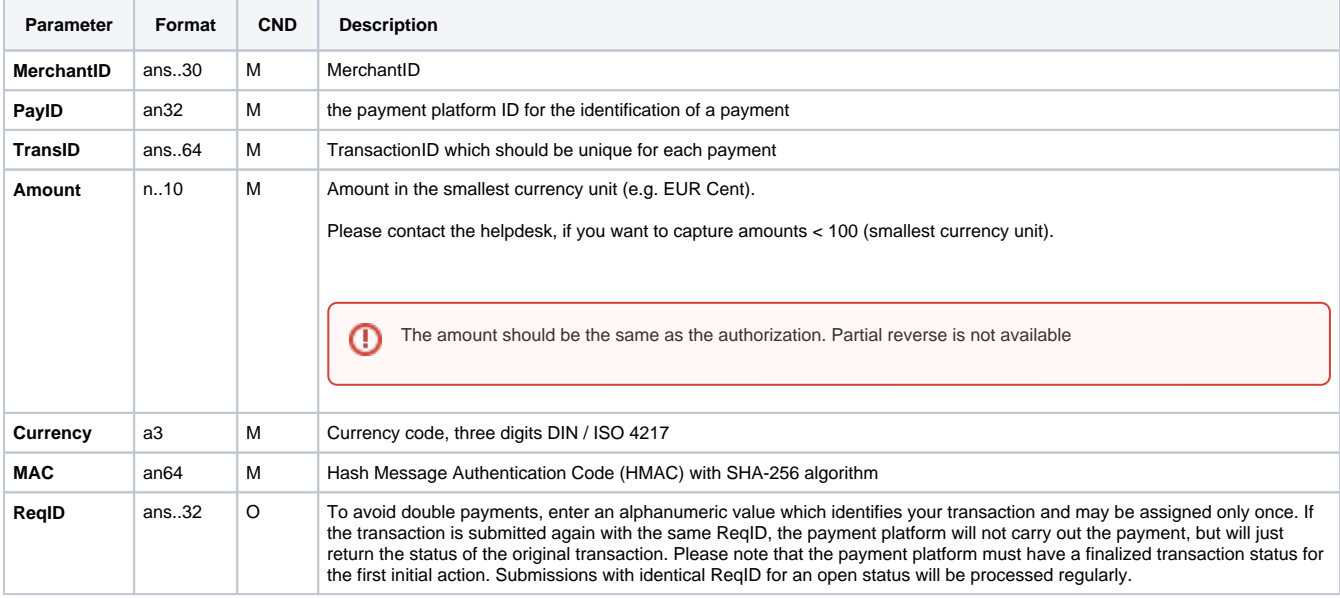

#### The following table describes the payment platform response parameters:

<span id="page-10-0"></span>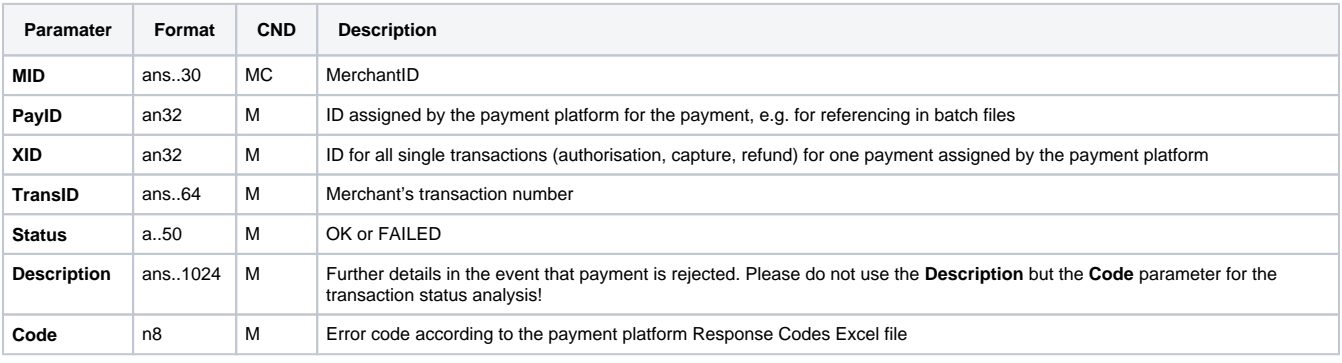

Refunds allow to re-credit a customer who was previously debited (product not delivered, product damaged, product sent back…). The customer's bank account is credited with the exact amount as the debit amount of the merchant. The merchant can refund a customer until 12 months following the purchase.

Refunds are not permitted for unpaid transactions.

Refunds are possible via a Server-to-Server connection. The payment platform permits refunds which relate to a capture previously activated by the payment platform and allows merchants to carry out refunds without a reference transaction. This section describes the processing of refunds with reference transactions. If you refer to a capture for a refund, the amount of the refund is limited to the amount of the previous capture.

To carry out a refund with a reference transaction, please use the following URL:

<https://paymentpage.axepta.bnpparibas/credit.aspx>

**Notice:** For security reasons, the payment platform rejects all payment requests with formatting errors. Therefore, please use the correct data type for each parameter.

The following table describes the encrypted payment request parameters:

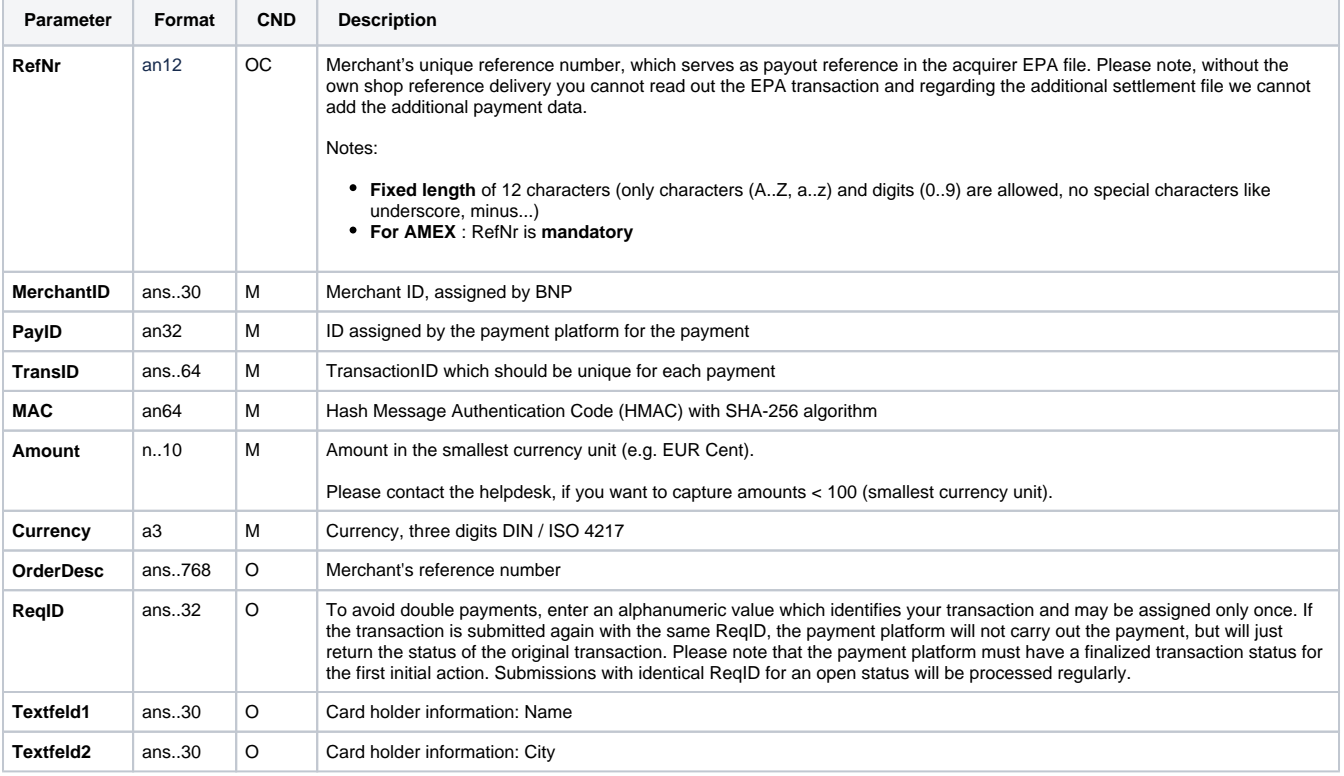

The following table describes the payment platform response parameters:

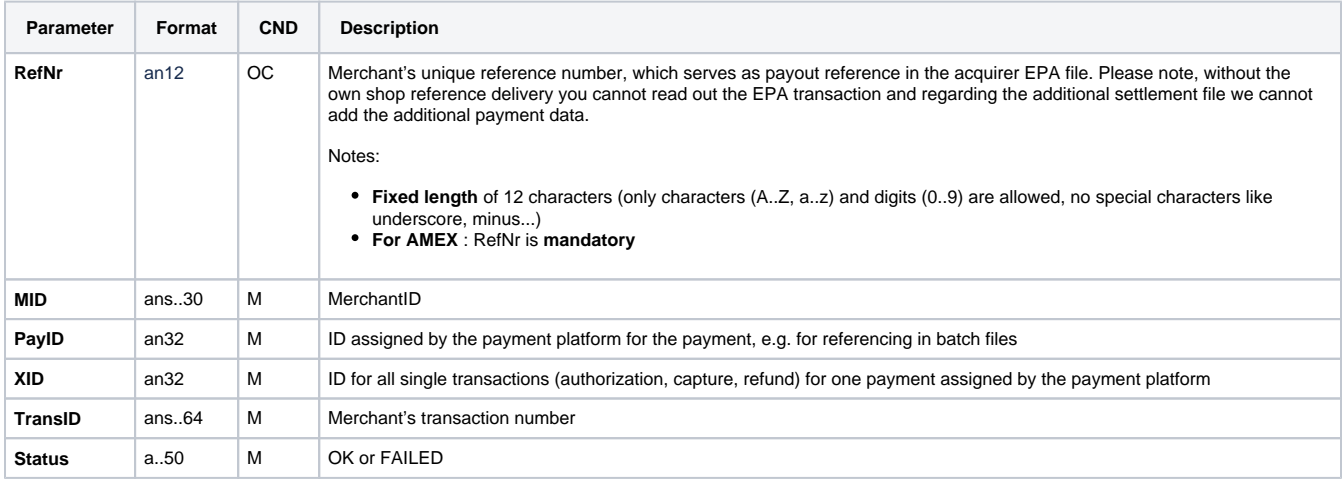

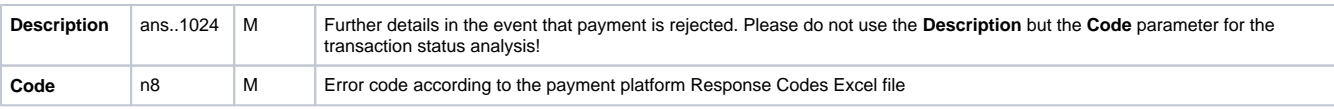